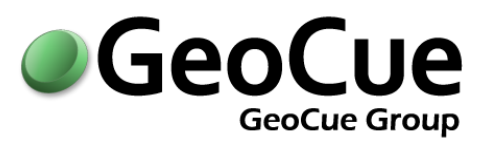

# GEOCUE CUSTOMER ADVISORY BULLETIN

BULLETIN NUMBER: GC20160826A ISSUED: AUGUST 26, 2016

# **Who will be affected?**

Customers running GeoCue 2014 should apply this service pack at their earliest convenience. Customers with current maintenance agreements who are upgrading to GeoCue 2014 will need to apply this service pack after completing the initial installation.

# **What is the impact?**

GeoCue 2014 SP5 adds new coordinate reference systems, limited 64-bit TerraScan for CE support (full support coming in GeoCue 2016), performance enhancements, and several fixes, including a lot of cleanup and beefed up tools for LAS v1.4 workflows. This service pack includes all previously released service packs.

## **Details:**

# **GeoCue 2014 - Service Pack**

Service pack 5 is now available on the [GeoCue Support knowledge base.](support.geocue.com) Once properly extracted to the GeoCue common folder, then using the **Check for Service Packs** command run from each client machine will detect and install the service packs on the client side.

Directions:

- 1. If 2014.1.21.0 is installed, exit all clients and ensure that neither dialogs instantiated from GeoCue, nor any background processing is being performed on any GeoCue nodes. If 2014.1.21.0 is not yet installed, then install/upgrade to GeoCue 2014.1.21.0 before proceeding. Note: Please refer to the Install/Upgrade Guide located on the Installation CD or on th[e GeoCue Knowledge](http://support.geocue.com/) base.
- 2. **Back-up your current GeoCue database!** No really, make sure you have a back-up of your GeoCue database before proceeding. It's worth being certain.

3. Download the service pack ZIP file from the following link and extract its contents to the GeoCue Common Folder as defined in Database Manager. Be sure to retain the folder names when extracting so that a "Service Packs" folder and other subfolders under it are created in the "GeoCue Common Folder" location

**GeoCue - Service Pack Version 2014.1.21.5 [http://support.geocue.com/downloads/2014.1.21.5\\_26Aug2016.zip](http://support.geocue.com/downloads/2014.1.21.5_26Aug2016.zip)**

- 4. Run the extracted Install.exe from the appropriate (x64 or x86) folder under the "Service Packs\GeoCue Server\14.1.21.5" folder in the GeoCue Common Folder. It won't let you install the incorrect one, but you need to choose which version to install. If installing on a Windows 7, Windows Server 2008, or later operating system be sure to right-click on the Install.EXE and select "Run As Administrator".
- 5. After manually installing the GeoCue Server Service Pack, then opening GeoCue Client, or running Check for Service Packs, on each GeoCue Client node will exit immediately and you will be notified that service packs are available and prompted to install.
- 6. Once the service packs are installed, restart the GeoCue Client and continue working.

### *Note- Local administrative privileges are required.*

As always, let us know if you encounter any issues. Please let us know once you have successfully updated to GeoCue v2014.1.21.5.

### *Modifications to Existing Features:*

#### **Client**

 Updated supported coordinate systems to include over 1600 new horizontal coordinate reference systems and added new EPSG codes that were made available since the release of GeoCue 2014, including WISCRS.

### **LIDAR 1 CuePac**

Modified WKT string generated by GeoCue to be LAS version 1.4 compliant.

**Note:** To create a VERT\_CS in the WKT as per the recent USGS addendum to their LIDAR Base Specification v1.2 follow the instructions in the following knowledge base post before generating or updating LAS files to v1,4 and run the Export Wizard to generate new LAS v1.4 PDRF 6 or later files[. http://support.geocue.com/modifying](http://support.geocue.com/modifying-vert_cs-wkt-usgs/)[vert\\_cs-wkt-usgs/](http://support.geocue.com/modifying-vert_cs-wkt-usgs/)

- Updated the ability to export a TerraScan project to an external application so that it would work to generate LAS v1.4 files for use in MicroStation CONNECT while awaiting the GeoCue 2016 release for direct support of CONNECT. More information to follow on the knowledge base.
- Added the ability to run macros on LAS v1.4 files using TerraSlave. Be sure to configure GeoCue to know where to find the 64-bit TerraSlave. See the following post on the searchable support knowledge base.

[http://support.geocue.com/configuring-terraslave-for-geocue-when-installed-in-a](http://support.geocue.com/configuring-terraslave-for-geocue-when-installed-in-a-location-other-than-the-default/)[location-other-than-the-default/](http://support.geocue.com/configuring-terraslave-for-geocue-when-installed-in-a-location-other-than-the-default/)

- Modified GeoCue so that LP360EQC commands, such as **Direct Drive LP360EQC** and **Process in LP360EQC,** now launch LP360 using available LP360 licenses rather than needing an LP360EQC license in GeoCue as LP360EQC has been depreciated in favour of LP360.
- Modified **Import LIDAR** and **Import Elevation to LAS** commands to correct LAS header issues when importing LAS files to the warehouse. Original files are never modified.
- Added the ability to assign File Source ID and corresponding Point Source IDs to a file during the Import of LIDAR Sources to the warehouse. Original files are never modified.

 $\Gamma$ 

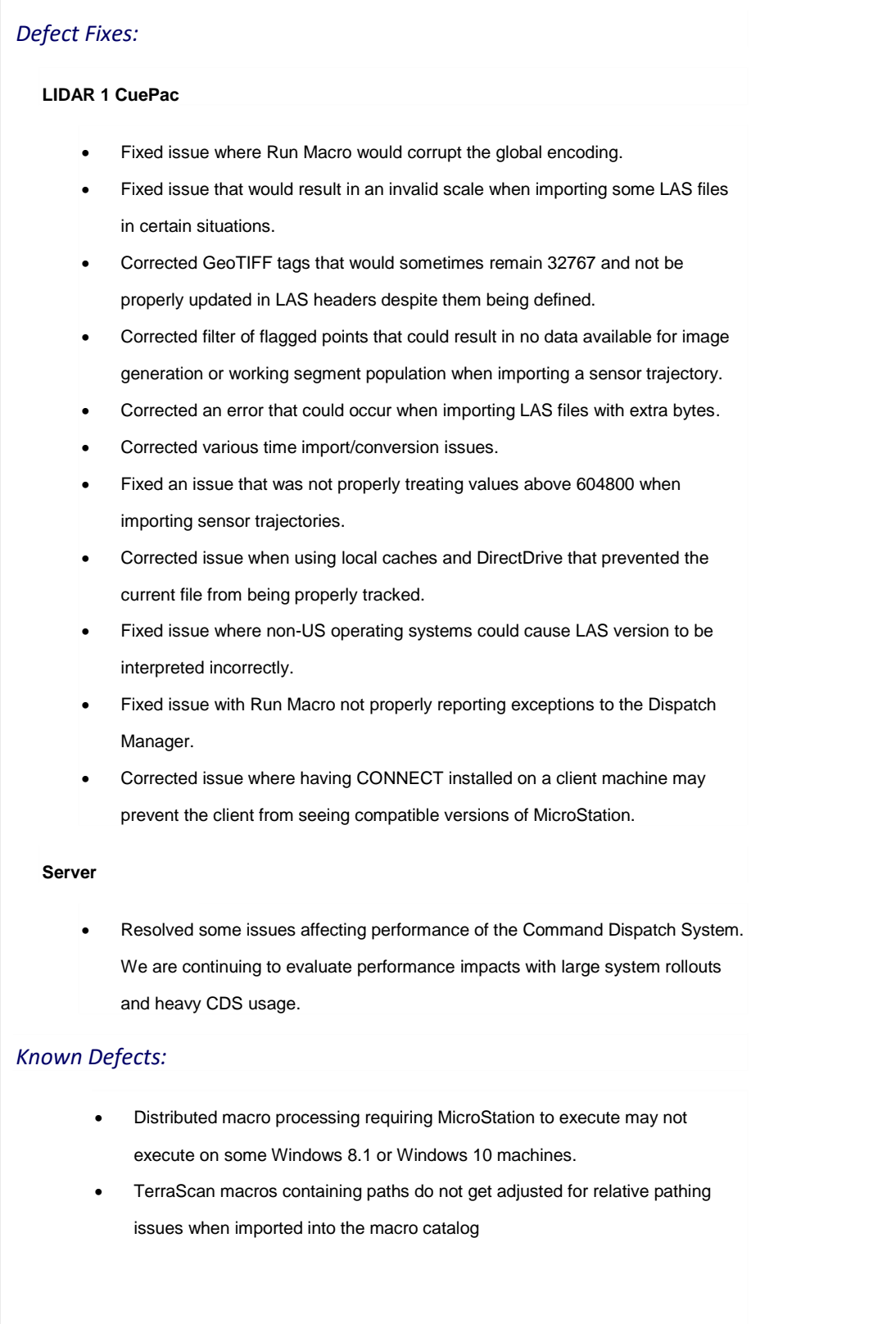

For further information about this bulletin please contact GeoCue Group Support, [support@geocue.com,](mailto:support@geocue.com) or by phone, +1-256-461-8289. If this bulletin has not reached the appropriate contacts within your organization please let us know so that we may update our records.

Respectfully Yours, The GeoCue Group Support Team GeoCue Group, Inc. [support.geocue.com](http://www.support.geocue.com/support) [support@geocue.com](mailto:support@geocue.com) **You [GeoCueLab](https://www.youtube.com/user/GeoCueLab)**